## **2011 - IDS Conference Lightning Talk Jon Jiras – Rochester Institute of Technology**

**Adding location, call number, and status availability to GIST Webpages in 3 easy steps:**

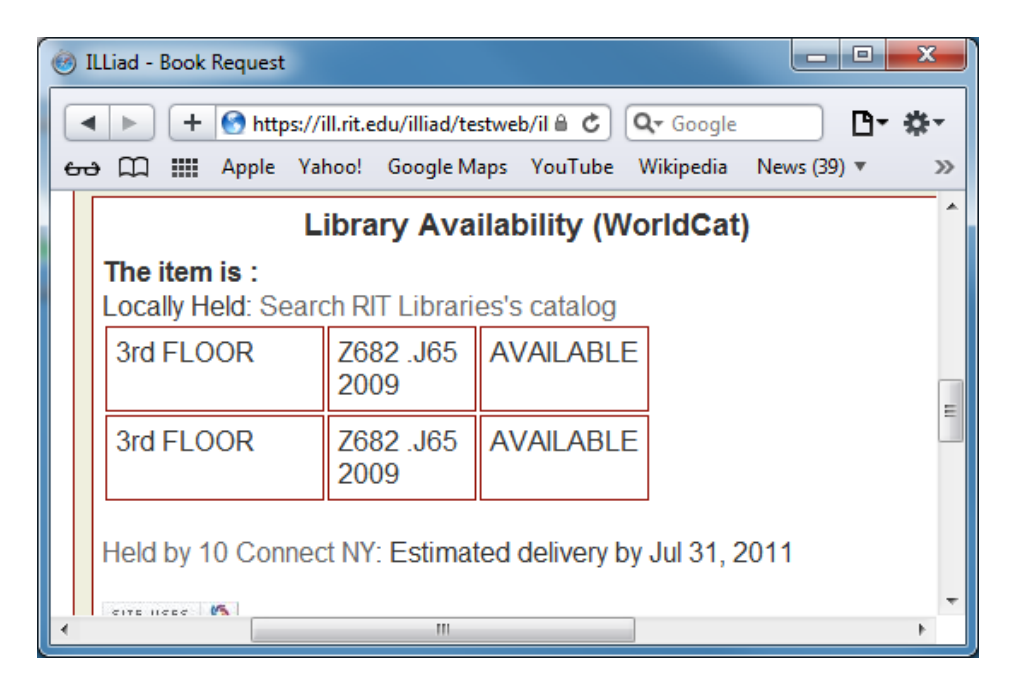

## **Step 1**

Create a PHP page that scrapes your catalog. It does not have to be on ILLiad server. We placed it on our library webserver.

```
<?php
$id = @$GET['id'];
$url = "http://albert.rit.edu/search/i?SEARCH=$id";
\text{Space} = \text{file} get contents(\text{Surl});
$dom = new DomDocument();
$dom->loadHTML($page);
$trs = $dom->getElementsByTagName("tr");
\text{Sstr} = ";
$output = array();
foreach($trs as $tr) {
         $attr = $tr->getAttribute("class");
         if ($attr == 'bibItemsEntry') {
                   $str .= '<entry>';
                   $tds = $tr->getElementsByTagName("td");
                   $loc = $tds->item(0)->getElementsByTagName("a")->item(0)->nodeValue;
                   $call = $tds->item(1)->getElementsByTagName("a")->item(0)->nodeValue;
                   $status = $tds->item(2)->nodeValue;
                   $status = substr($status, 2);
                   $output[] = array('loc'=>$loc,'call'=>$call,'status'=>$status);
          }
}
echo "callbackfun("" . json_encode($output) . "');";
?>
                                                                                 ILS Specific Code – III
                                                                                 Pulls Location, Call Number, and Status
                                                                                        Encode the output as json and send 
                                                                                        it to a callbackfunction
                                                                                        URL to search your catalog by ISBN
```
## **Step 2**

Add two functions to GIST.js

function customfunc() { var isbn = document.getElementById("ISSN").value; var url = "sscript type='text/javascript' src='https://library.rit.edu/citationlinker/avail.php?id=" + isbn + "?callback=callbackfun'></script>" \$('head').append(url); script and a javascript callback function

}

Callback function parses the json and styles it

Notice the URL includes a link to your php

```
function callbackfun(json) {
 var data = eval('(' + json + ')');
 if (data.length < 1) exit;
  var str = "<table style='table-layout:fixed;'>";
 for (var i=0; i < data.length; i++) {
 str += "ctr>"; str += "<td style='width:45%'>" + data[i].loc + "</td>";
  str += "<td style='width:30%'>" + data[i].call + "</td>";
  str += "<td style='width:25%'>" + data[i].status + "</td>";
 str += " < / tr >";}
```
## **Step 3**

Add a call to customfunc() in the existing wolrdcatData function of GIST.js

```
function worldcatData(mydata) { //WorldCat Data
  [snip]
   customfunc();
}
```